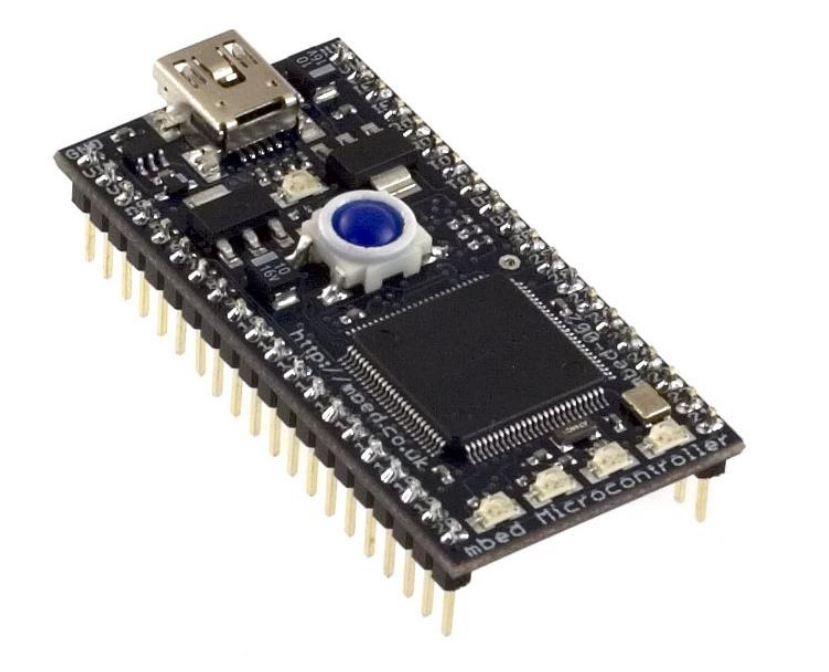

# mbed + Sprint Hello World!

# Agenda

- mbed
	- Introduction to mbed
	- Lab 1: mbed registration and Hello World demo
	- Lab 2: Other IO
	- Lab 3: Interfacing with sensors
	- Lab 4: Output devices, a TextLCD
	- Lab 5: SMS Alerts
	- Lab 6 : Mobile data with websockets

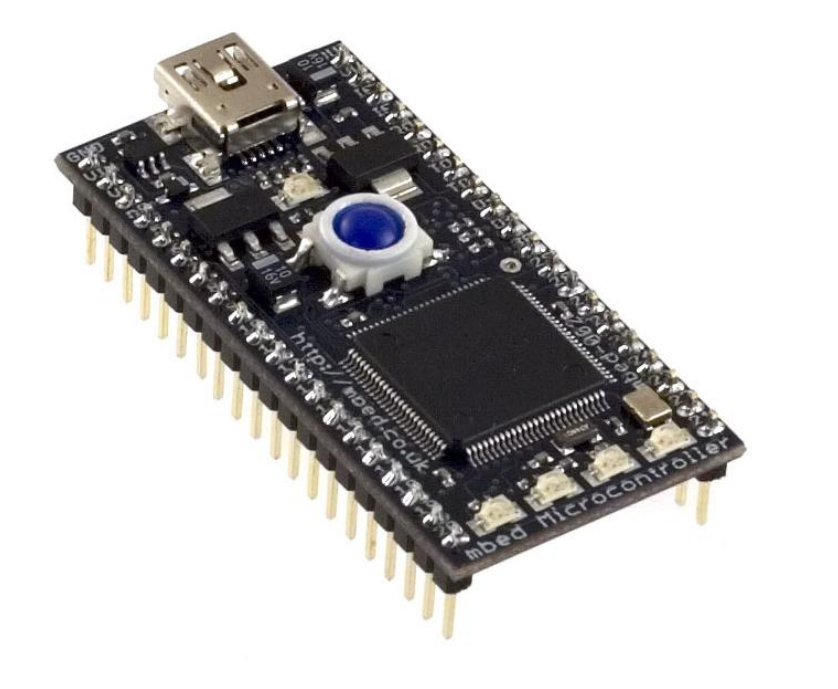

# mbed + Sprint Hello World!

Introduction to mbed

# What's happening in Microcontrollers?

- Microcontrollers are getting cheap
	- 32-bit ARM Cortex-M3 Microcontrollers @ \$1
	- 32-bit ARM Cortex-M0+ Microcontrollers @ \$0.50
- Microcontrollers are getting powerful
	- Lots of processing, memory, I/O in one package
- Microcontrollers are getting interactive
	- Internet connectivity, new sensors and actuators
- Creates new opportunities for microcontrollers

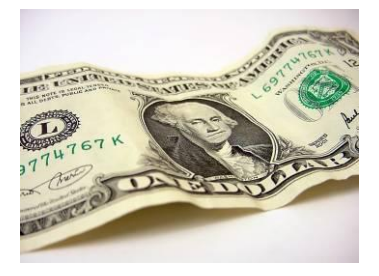

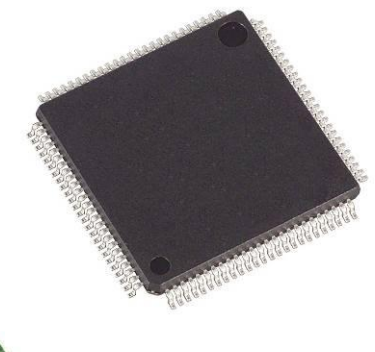

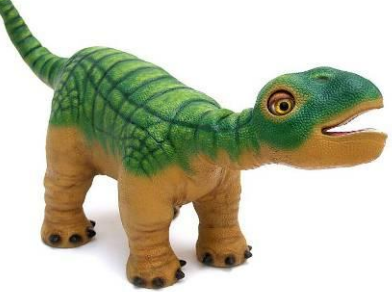

# Opportunities for Microcontrollers

- Before 1980 computers were used and applied by computer scientists
- now they are:
	- Applied across all industries
	- Widely used in the home
	- Used by almost anybody

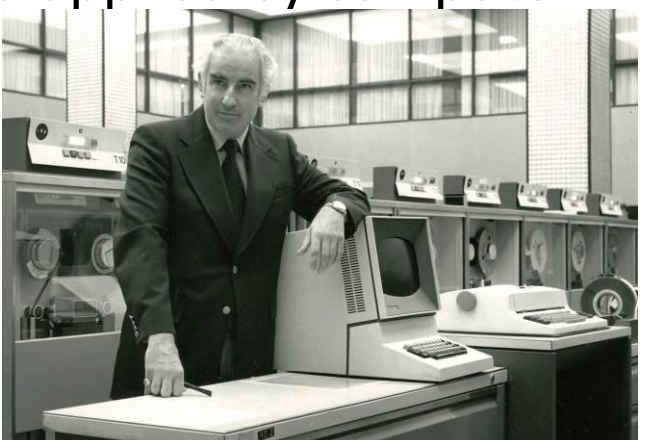

- Currently microcontroller technology is mainly applied by the embedded professional
- Microcontrollers interact with "the real world"
	- Sensors, actuators and communication, define their application
	- Their potential is greater than the home computer

# Barriers for Microcontrollers

- What prevents microcontrollers from being designed in?
- Conceptually simple things can be hard to prototype
	- I want to send an SMS when my cat comes through the cat flap
- Repetition of choices to make:
	- Microcontroller
	- Tool chain
	- Dev board
	- Sensors
	- It's not difficult, but can be tedious and time consuming
- Overhead for starting a new project
	- Fine for a long complex projects
	- A deterrent for quick experiments and tests

# Rapid Prototyping

- Rapid Prototyping helps industries create new products
	- Control, communication and interaction increasingly define products
	- Development cycles for microelectronics have not kept pace

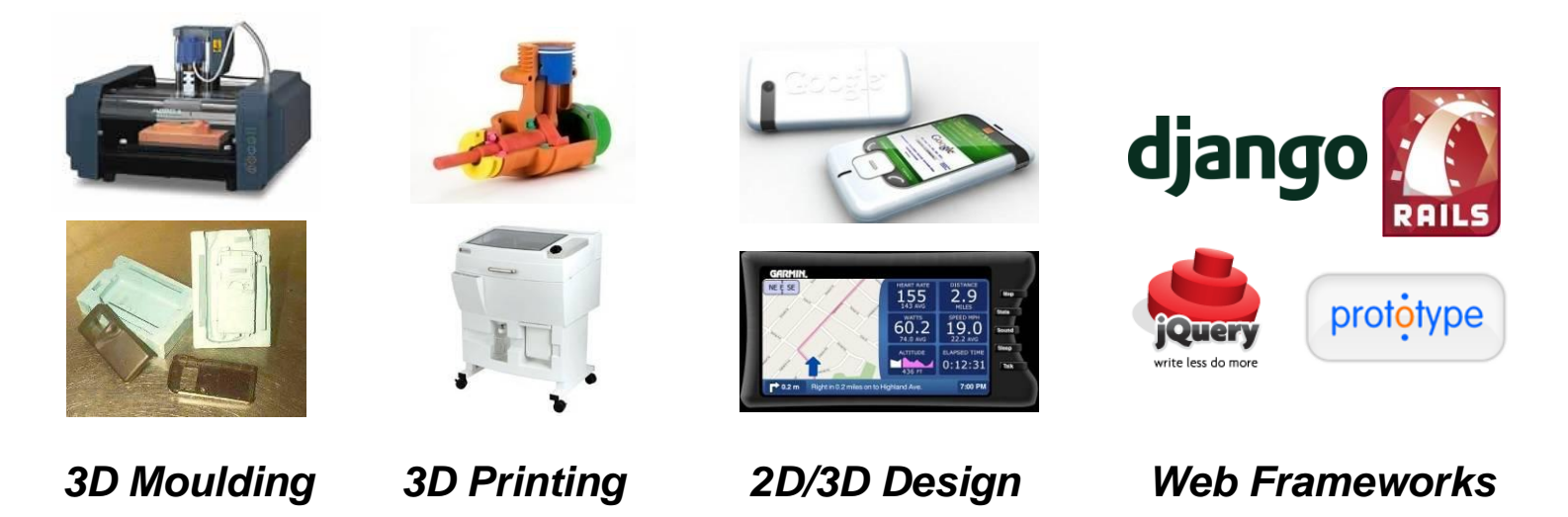

# mbed.org - Rapid Prototyping for **MCUs**

- Fastest way to get started with ARM microcontrollers
	- Plug 'n' Play Hardware, Online Compiler
	- Get setup and run "Hello World!" in 60 seconds
	- Removes entry barriers to MCU technology
- Focused on rapid prototyping for a diverse audience
	- DIP form-factor, High-level APIs, Developer website
	- Technology and tradeoffs to enable fast experiments
	- Creates new applications for MCU technology
- Launched at ESC Boston with live demo
	- Internet-enabled "Twittering Billy" read out tweets
	- $-$  An embedded internet device, prototyped in  $\frac{1}{2}$  day
	- Over ¼ million video views in first week!

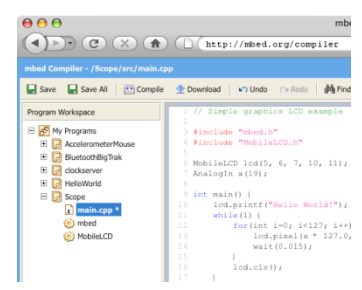

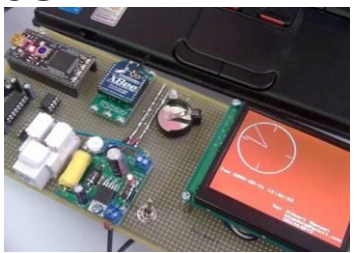

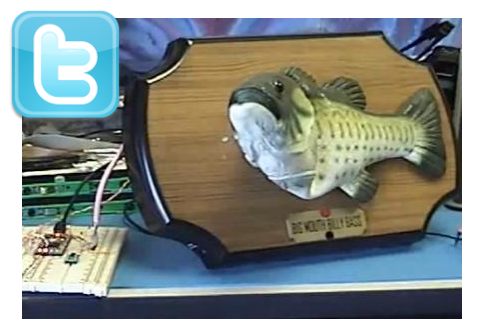

# mbed Approach

- Focus on tools supporting the earliest stage of design
	- Point of entry and Getting Started
	- Experimentation and Rapid Prototyping

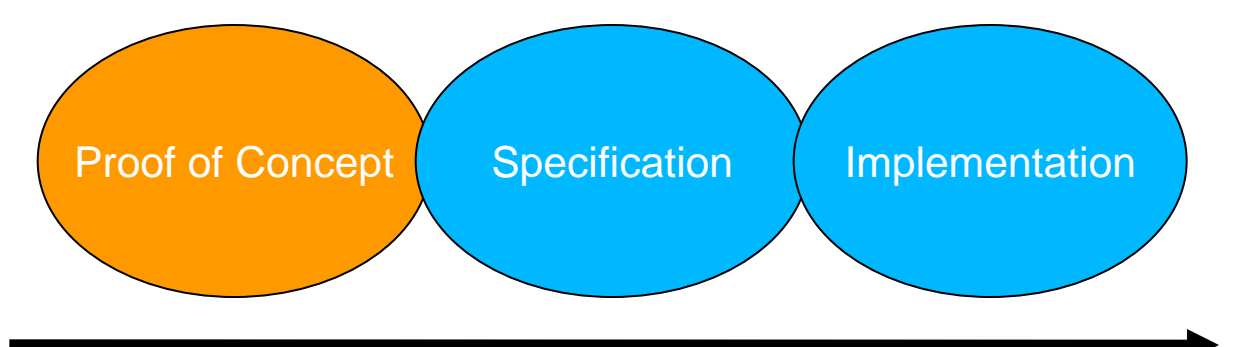

- Apply technology and trade-offs that support this goal
- What mbed is not trying to do:
	- Replace existing professional tools
	- Replace development or evaluation boards

# mbed Rapid Prototyping Platform

• Complete Hardware, Software and Web 2.0 Solution

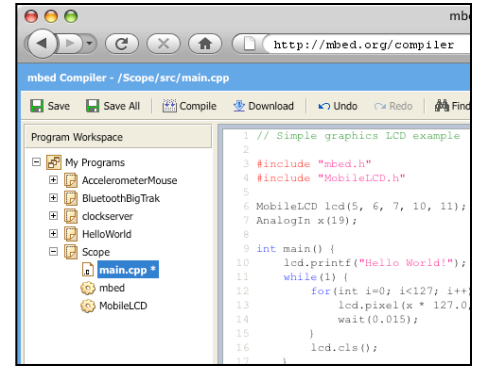

**Dedicated Developer Website**

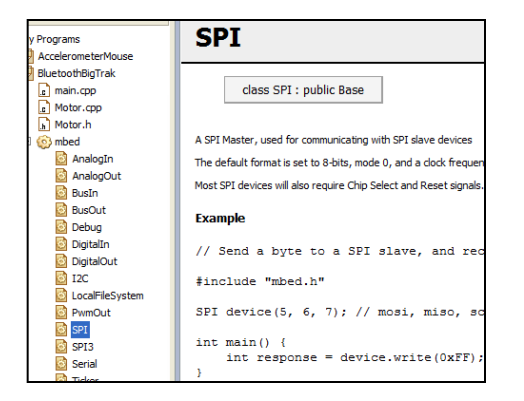

**High-level Peripheral APIs**

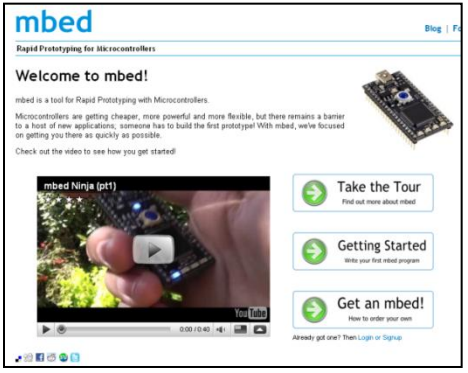

#### **Lightweight Online Compiler**

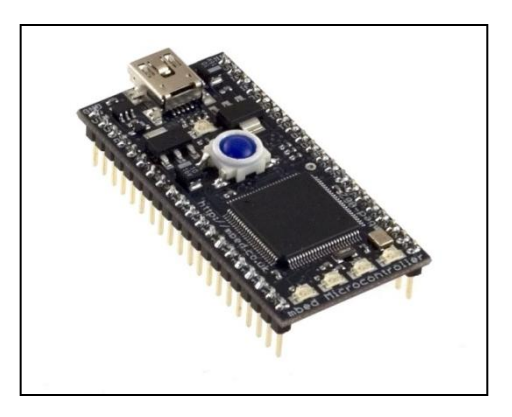

**Prototyping Form-Factor**

### mbed Website

- Dedicated Developer Web Platform
	- Custom Web 2.0 tools and environment focused on developers
	- Simple route to get started, comprehensive resources and support

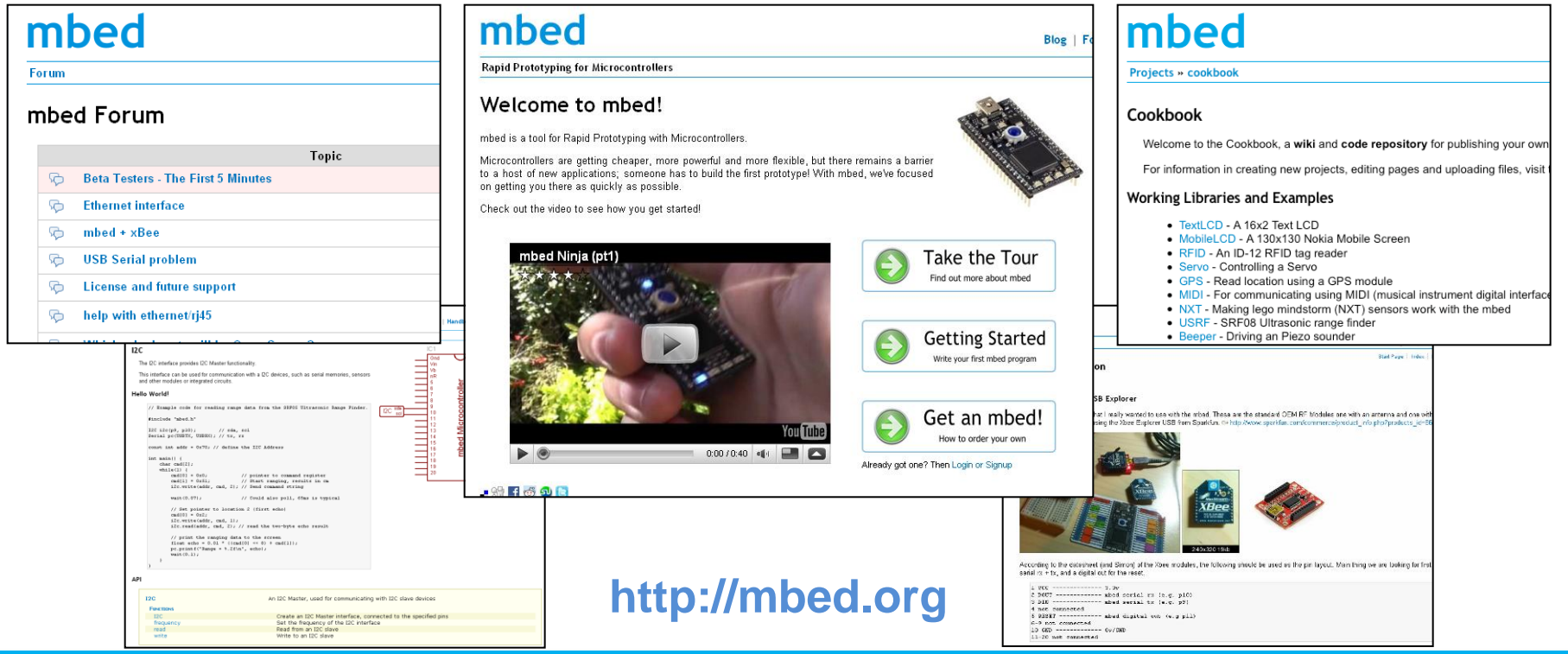

# mbed Compiler

- Lightweight Online Compiler
	- Web 2.0 browser-based IDE with personal workspace "in the cloud"
	- Nothing to install or configure, login from anywhere
	- Industry leading RVCT 4.1 back end. It is a real tool!

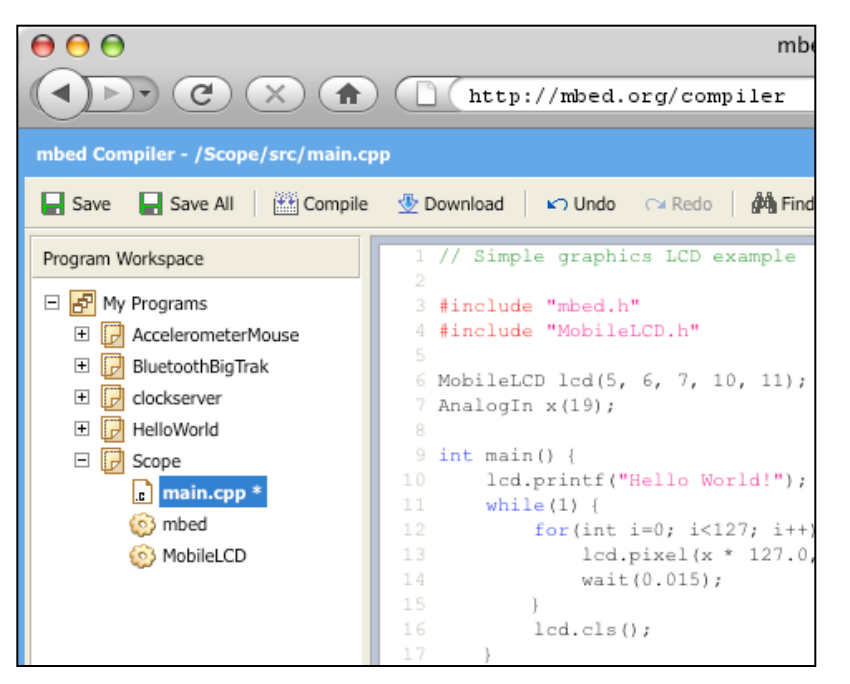

# mbed Library

- High-level Peripheral APIs
	- Trading memory and CPU performance for ease of use
	- Abstract software interfaces for controlling microcontroller hardware
	- Intuitive peripheral access, encapsulation of implementation details
	- Treat hardware and software the same

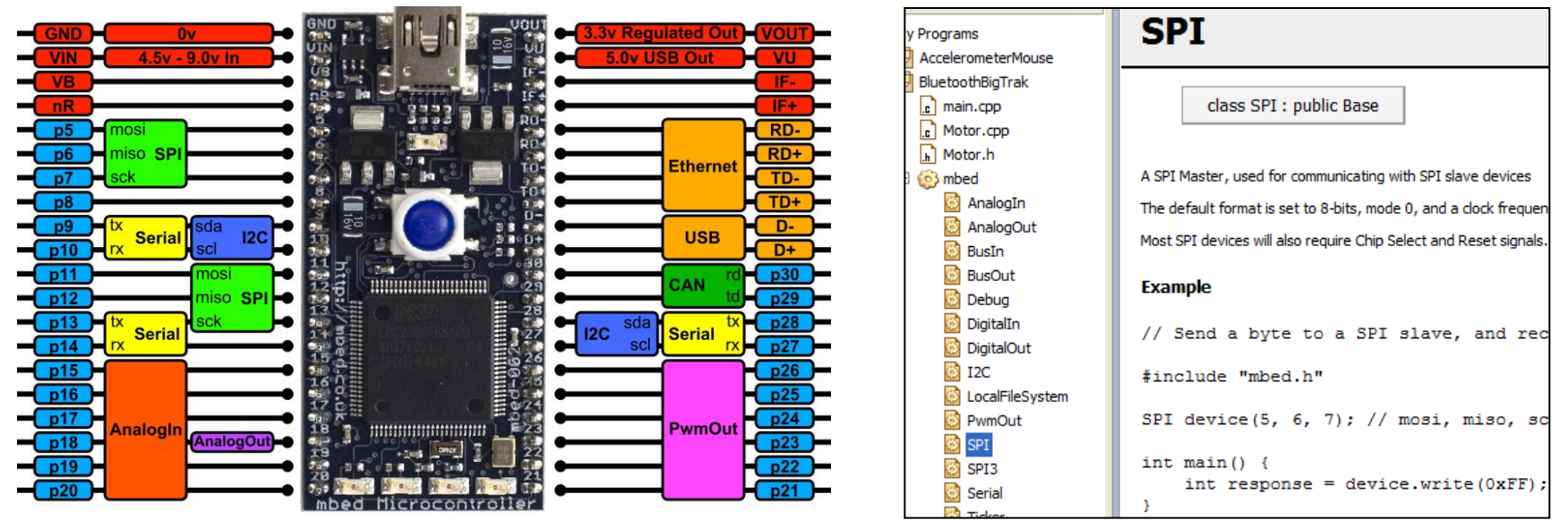

### mbed Microcontroller

- Cortex-M3 MCU in a Prototyping Form-Factor
	- 0.1" pitch DIP with "USB Disk" interface and support components
	- Nothing to install or configure, practical for breadboard and PCBs

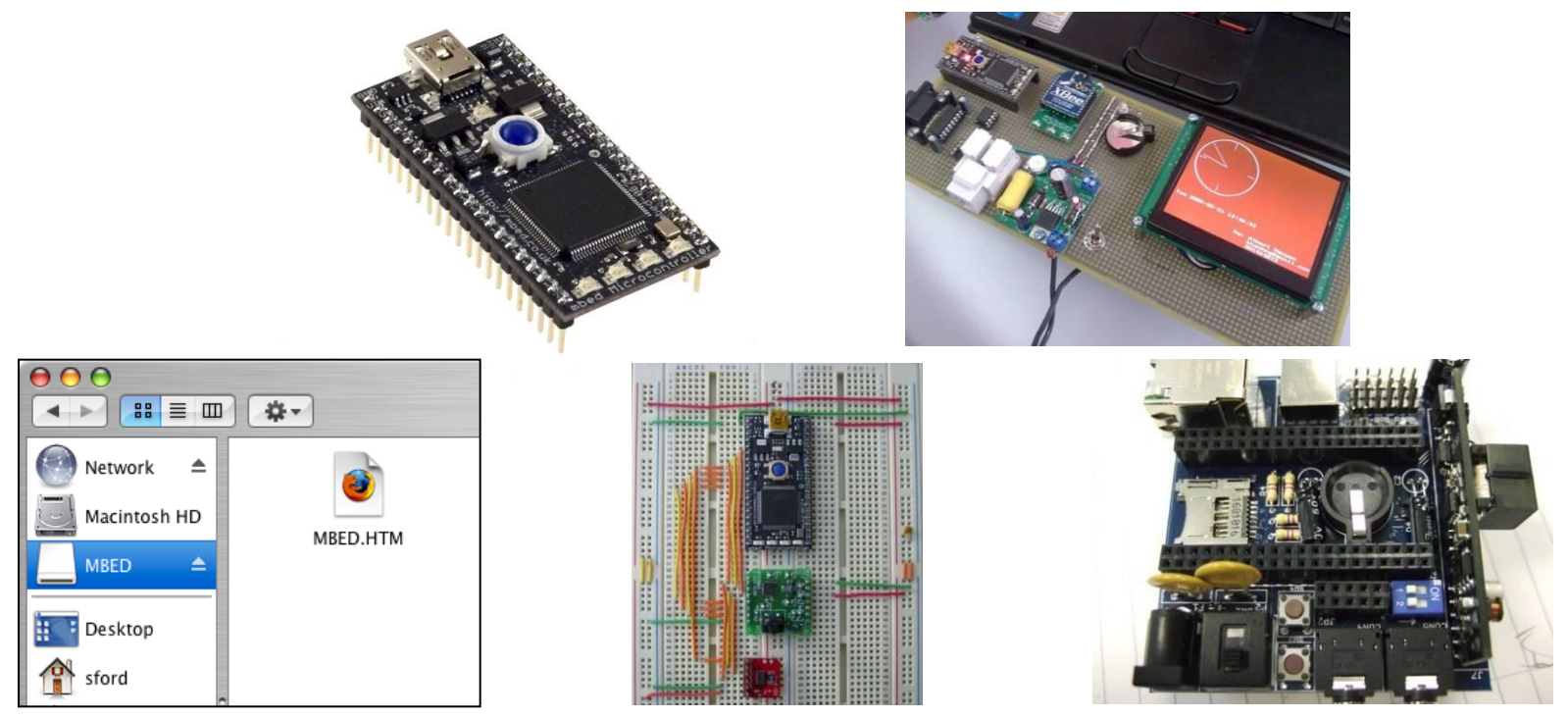

# mbed + Sprint Hello World

Lab 1

mbed registration and hello world!

# Registration

- mbed microcontroller enumerates as a Mass Storage Device (USB disk)
- Double-click the mbed.htm file on the mbed USB disk
- Log in or sign up for a new account
- The mbed microcontroller contains your license to the compiler

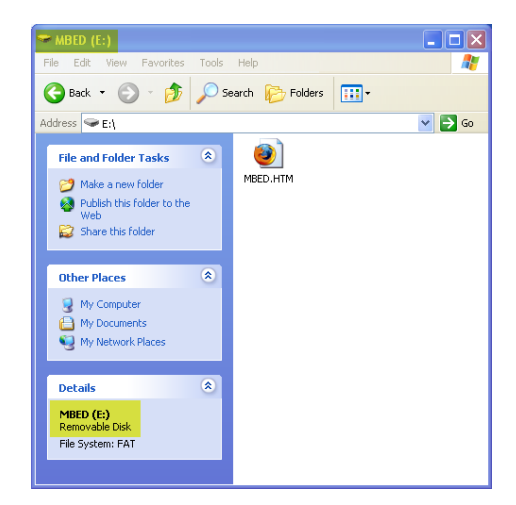

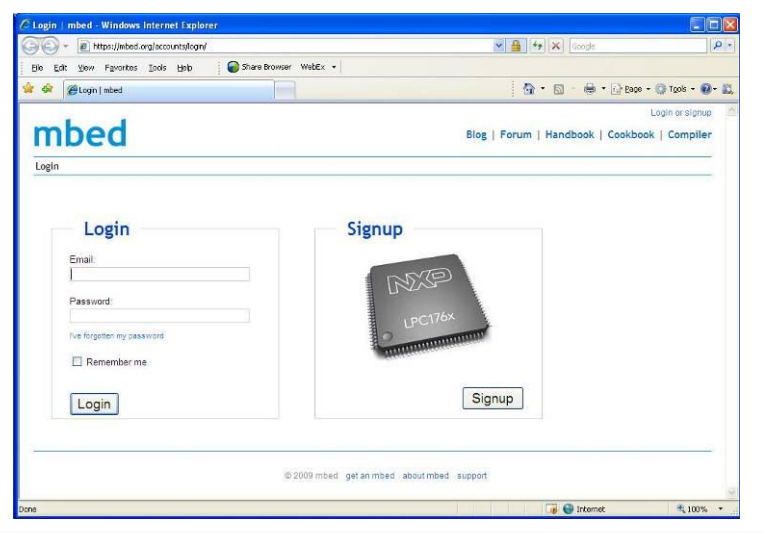

# Getting Started

- Useful resources linked from the first page, including very clear links to "Hello World" and the Getting Started guide
- Compiler linked from front page

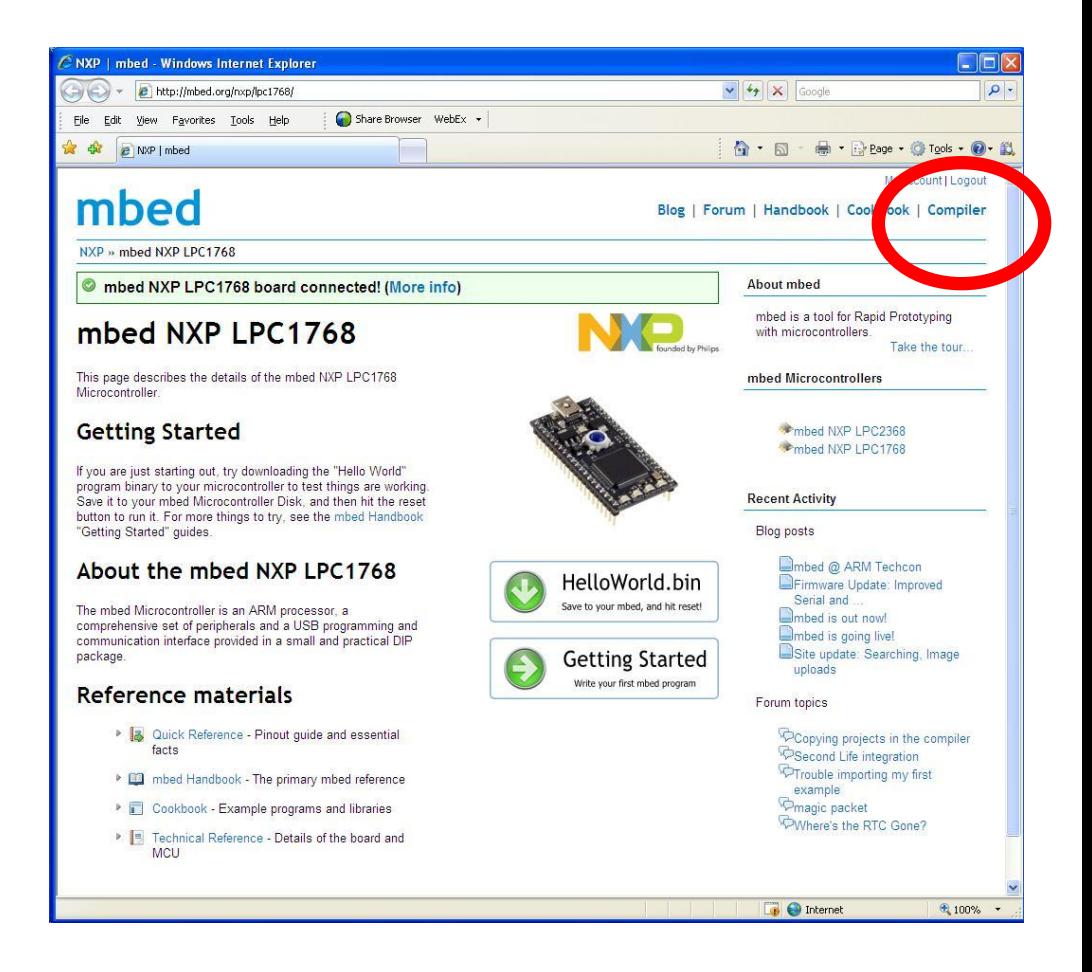

# Getting Started

- Create or open a project in the Program Workspace
- Develop code in the text editor
- Save and compile
- Compiler outputs
	- Errors and warnings
	- -or-
	- A downloadable binary
- Save to the USB flash disk

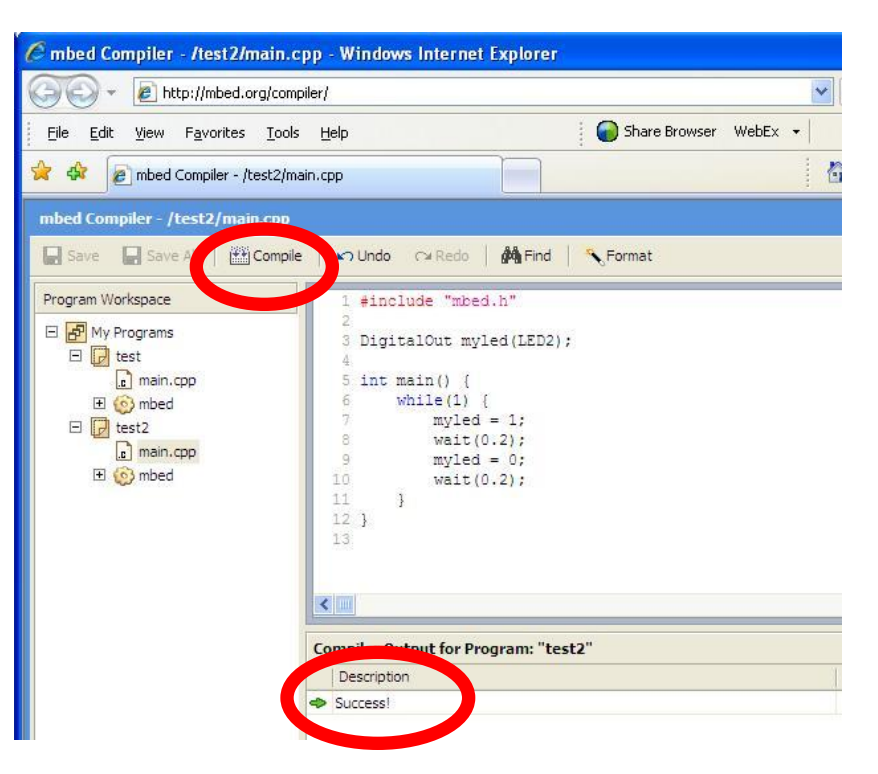

### Getting Started

- Once the file has saved to the flash disk, it needs to be programmed into the microcontroller
- Press the button on the mbed module
- Your code will start running!

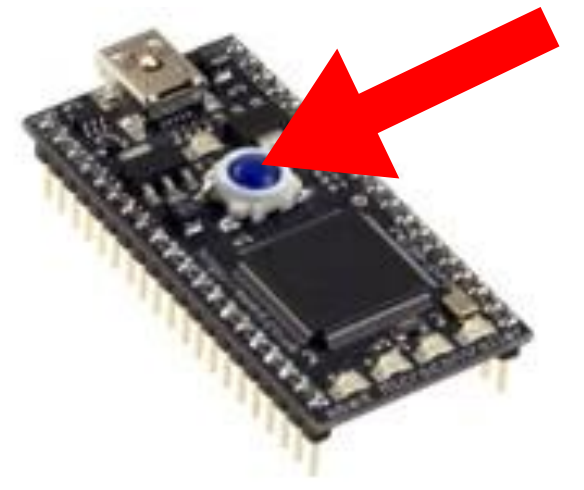

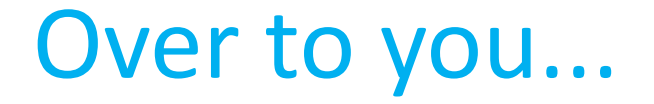

<http://mbed.org/cookbook/SprintUSBModem>

### This presentation and the rest of the notes are published as a PDF

# mbed + Sprint Hello World

Lab 2 Rapid Prototyping: Other IO

# DigitalOut and Analog Input

- In the hello world session, we simply compiled the default program – blinky, but we didnt take too much notice of the code
- It was simple, it set up a digital output (DigitalOut) called "myled" and run a loop forever turning it on and off.
- Lets see if we can begin to influence this using and Analog input

### What IO is there?

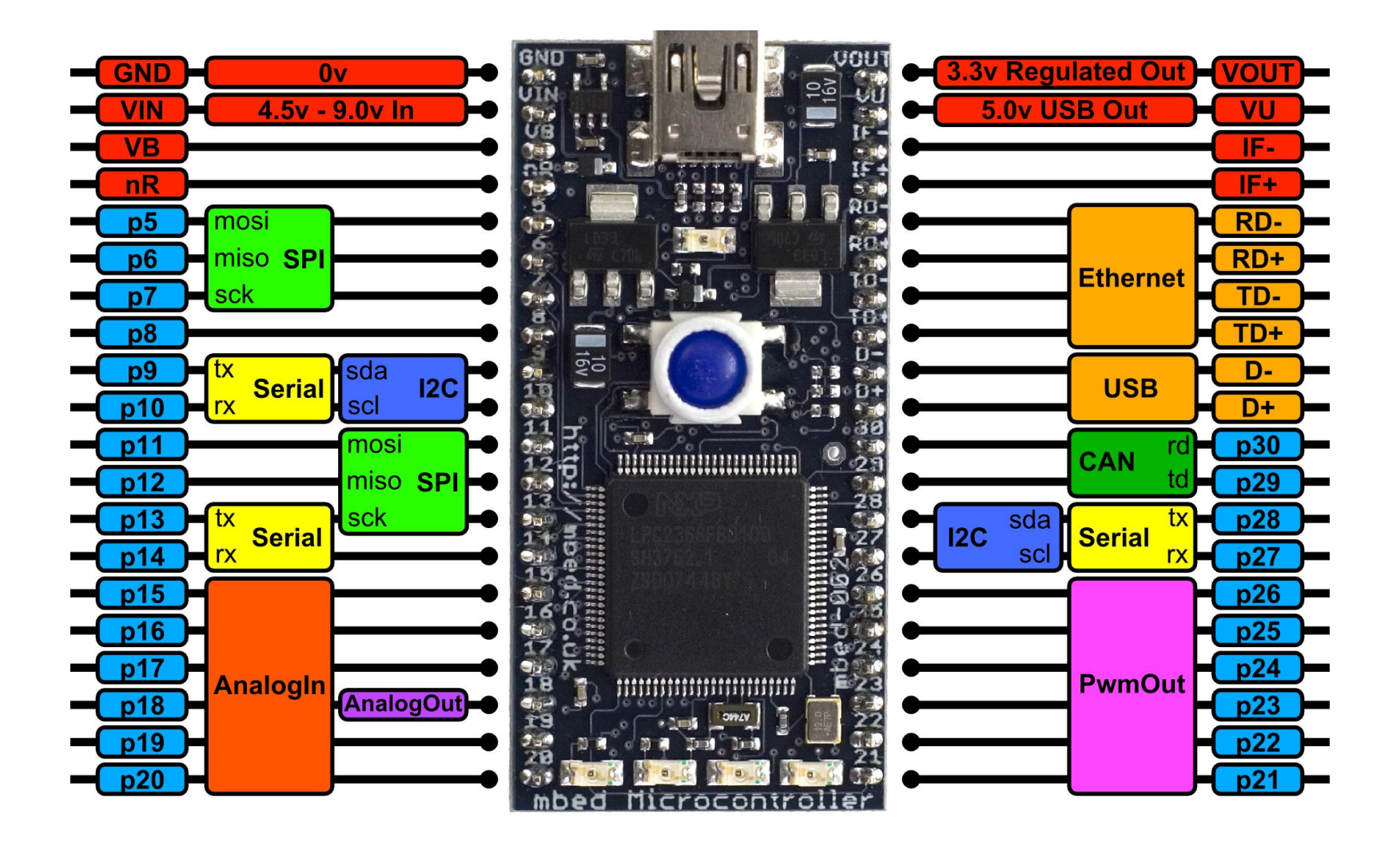

### mbed application board

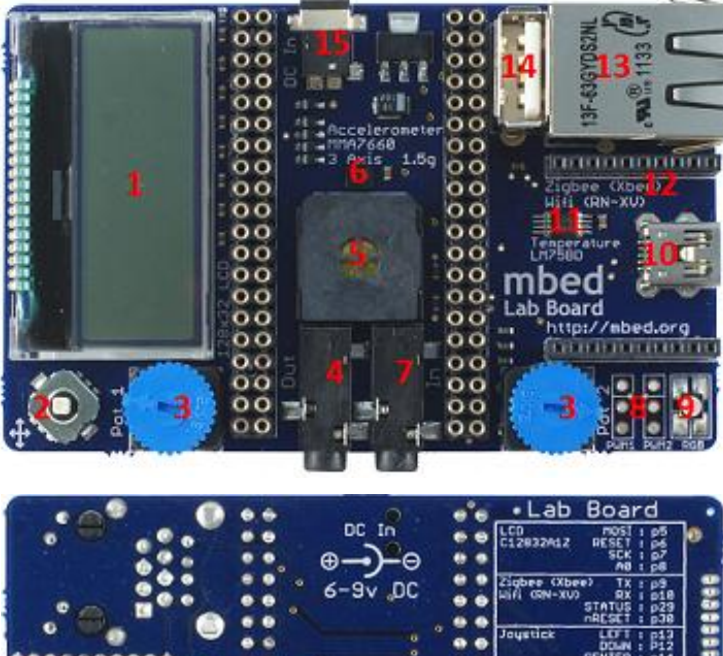

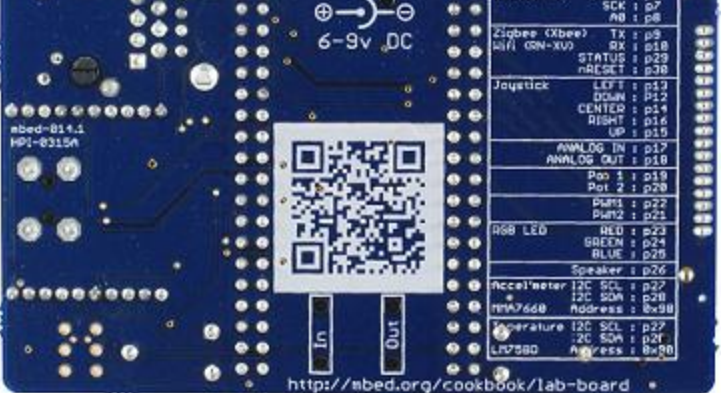

- 1. 128x32 Graphics LCD
- 2. 5 way joystick
- 3. 2 x Potentiometers
- 4. 3.5mm Audio jack (Analog Out)
- 5. Speaker, PWM Conencted
- 6. 3 Axis +/1 1.5g Accelerometer
- 7. 3.5mm Audio jack (Analog In)
- 8. 2 x Servo motor headers
- 9. RGB LED, PWM connected
- 10. USB-B Connector
- 11. Temperature sensor
- 12. Socket for for Xbee (Zigbee) or RN-XV (Wifi)
- 13. USB-A Connector
- 14. RJ45 Ethernet conenctor
- 15. 1.3mm DC Jack input

<http://mbed.org/cookbook/mbed-application-board>

# DigitalOut and Analog Input

- The AnalogIn object returns a normalised float between 0.0 (0.0v) and 1.0 (3.3v)
- Pot1 is wired between GND (0v) and Vout (3.3v), and is connected to pin "p19" – an AnalogIn

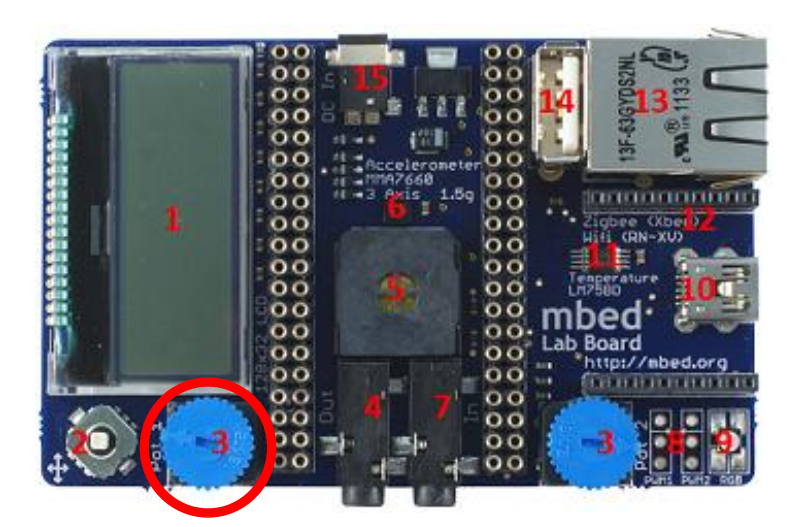

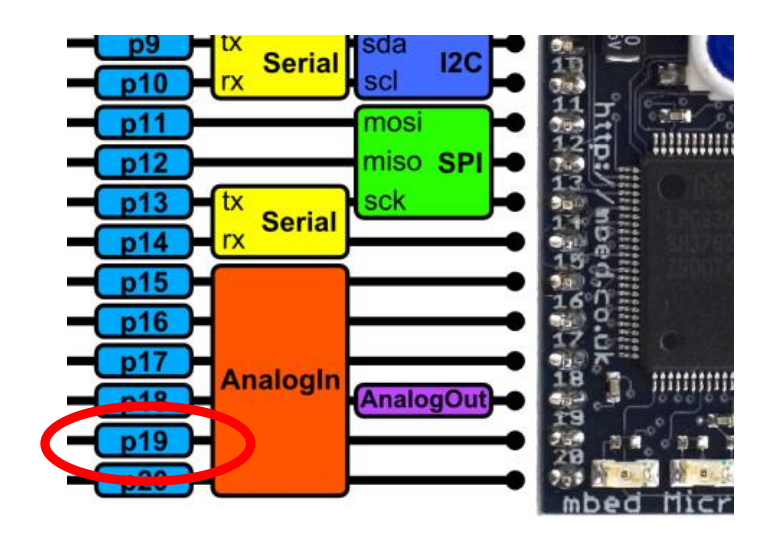

# Challenge: DigitalOut and Analog Input

• Write a program to give the LED in the first blinky program a delay of 0.1-1.1 seconds.

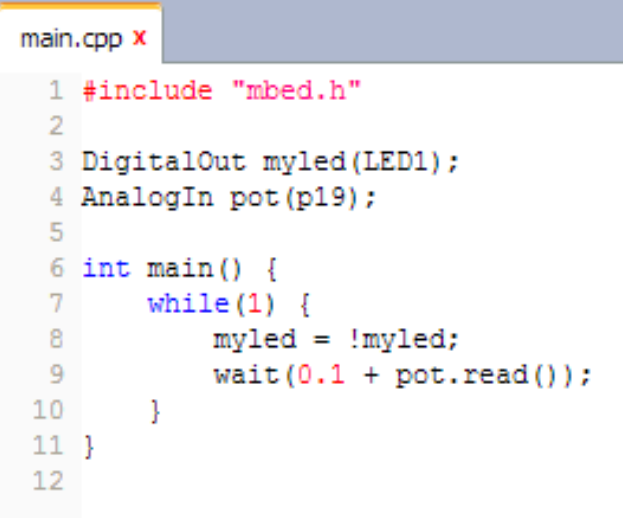

- Write a program that turns LED1 on at 0.66v, LED2 on at 1.32v, LED3 on at 1.98v and LED4 at 2.64v
- Hint : Look at BusOut in the mbed Handbook!

# mbed + Sprint Hello World

Lab 3 Rapid Prototyping: Interfacing a sensor

## Interfacing with sensors

- A good deal of microcontroller applications require some form of sensors to detect events or conditions in the immediate environment.
- This experiment show how to implement a simple temperature sensor.
- The sensor in question is the LM75B which has a digital interface using the I2C bus.

### Conencting a Sensor

- mbed keeps I2C simple, and a library and example exists
	- I2C handbook page <http://mbed.org/handbook/I2C>
	- Cookbook <http://mbed.org/cookbook/LM75B-Temperature-Sensor>
	- Hello World <http://mbed.org/users/chris/code/app-board-LM75B/>

```
main.cop x
  #include "mbed.h"
   #include "LM75B.h"
 4 LM75B temp(p28,p27,0x90);
 5
 6 int main() {
        while (1)7
              printf("Temperature : \\frac{\rang{\rang{printf("Temperature : \\frac{\rang{print}}}}
              wait(5);
1011 1
```
### Challenge : Interfacing with sensors

- Write a program that turns LED1 on at 26°C, LED2 at 27°C, LED3 and 28°C and LED4 at 29°C.
- As an extended challenge, add Min/Max recordings to the program

# mbed + Sprint Hello World

Lab 4 Rapid Prototyping: Output device, Text LCD

### Output device, LCD

- It is not uncommon for devices that are embedded to have some for of user interface, or display output.
- This example shows an LCD connected to mbed and be driven simply from software.

# Connecting up the TextLCD

• The LCD module has an SPI interface and a few digital outputs for reset, chips select and so on

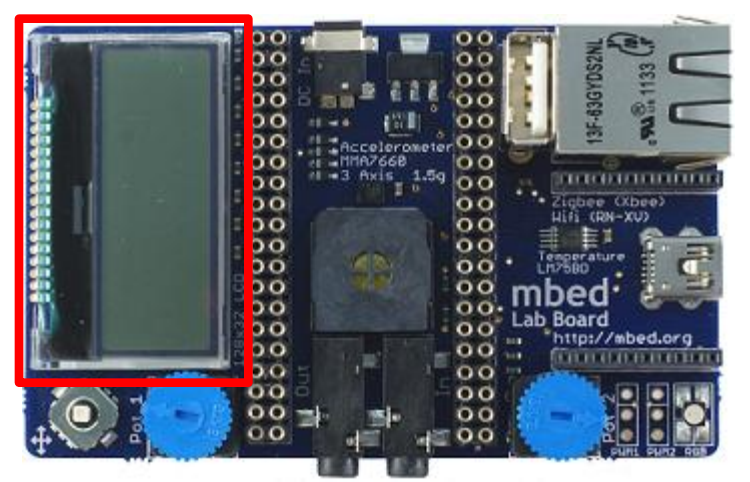

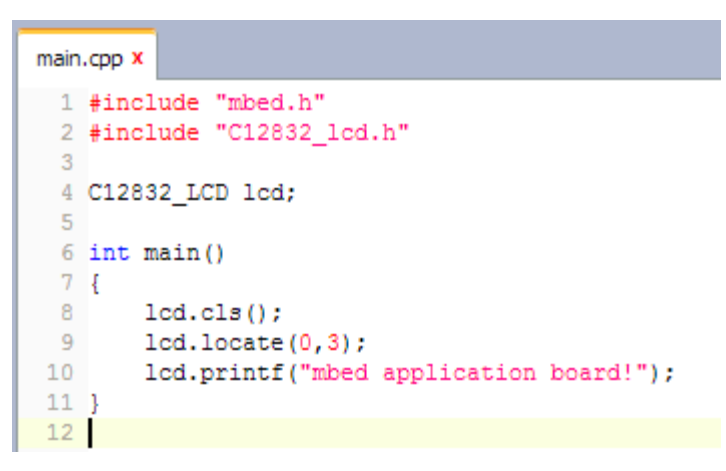

- mbed keeps it simple
	- Standard C/C++ interface via printf
	- Hello World :<http://mbed.org/users/chris/code/app-board-LCD>

# Challenge: Digital Thermometer

- Make a digital thermometer that displays the current temperature.
- If you have time, you could also add Min/Max to the display too
- <http://mbed.org/users/chris/code/app-board-LM75B/>

# mbed + Sprint Hello World

Lab 5 Rapid Prototyping: SMS alerts

### SMS Alerts

- Some applications need to include and element of communication
- Taking the previous example of registering Min/Max temperatures, its might be desirable to communicate it limits are exceeded
- This example shows how the SprintUSBModem can be used to achieve mobile communication,

### Hardware

- Simple hardware :
	- mbed NXP LPC1768 microcontroller
	- mbed application board
	- Sprint Mobile Broadband
	- DC adaptor

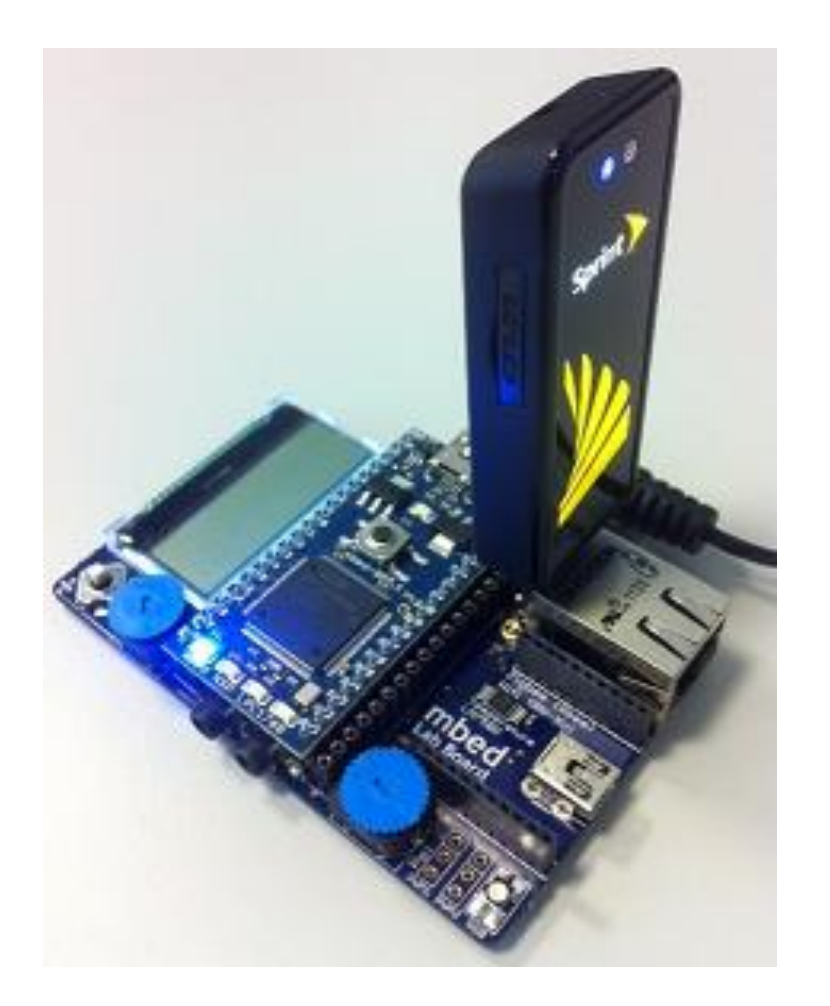

### Example Program : SMS Send

• An example program of how to send SMS messages using the USB Modem can be found here

<http://mbed.org/users/donatien/code/SprintUSBModemSMSTest/>

- Experiments :
	- Use the example program to send your self a message
	- Using "ssprintf" send yourself a over temperature alert message

# Challenge: SMS Receive

• Once you have successfully sent SMS messages to your cell, try this :

Challenge

- Set the minimum and maximum alert points by SMS
	- Receive a reply message from your cell back to the mbed
	- Use "sscanf" to retrieve the new minimum and maximum values for your thermometer
	- Trigger alert SMS messages when these new limits are exceeded
	- Include the temperature reading in the alert message

# mbed + Sprint Hello World

Lab 6 Rapid Prototyping: Mobile data logging

# Mobile data logging

- This example shows how the Sprint Mobile Broadband can be used to achieve remote data logging, where the data is sent live to online storage
- The driver is now providing a socket interface over which various protocol APIs and. For this example, we are using HTML5 web sockets
- Take 5 minutes to familiarise yourself with web sockets :
	- <http://mbed.org/cookbook/Websockets>
	- <http://mbed.org/cookbook/WebSocket-Mbed-Server>

### Websocket server channels

The mbed.org websocket uses "channels", with "demo" as the default. To avoid conflict during a workshop, create your own channel by substituting "demo" with your own channel name

In mbed code :

Websocket ws("ws://sockets.mbed.org:443/ws/demo/rw"); Becomes Websocket ws("ws://sockets.mbed.org:443/ws/<your\_channel>/rw");

In broswer URLS :

<http://sockets.mbed.org/demo/viewer>

becomes

[http://sockets.mbed.org/<your\\_channel>/viewer](http://sockets.mbed.org/<your_channel>/viewer)

### Hardware

- Simple hardware :
	- mbed NXP LPC1768 microcontroller
	- mbed application board
	- Consumer USB Modem
	- DC adaptor

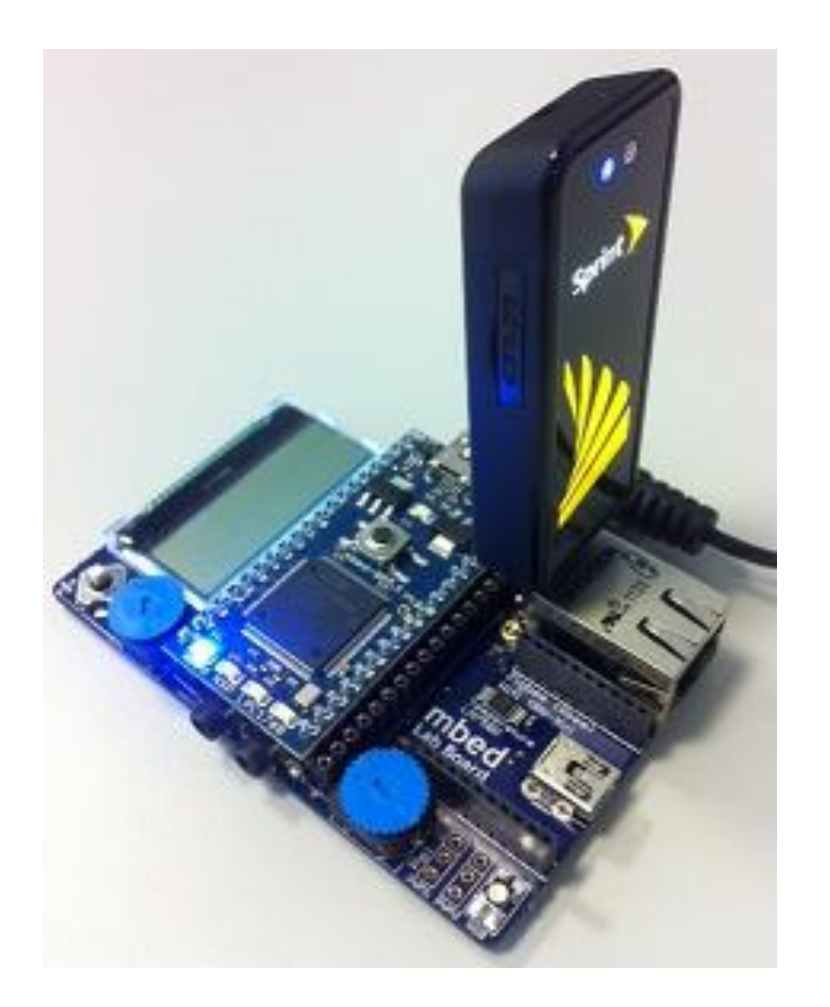

# HTML5 and Websockets

- New feature of HTML5 (RFC 6455) providing:
	- Full-duplex communication
	- Over a single TCP socket
	- Standard and secure connections (ws:// and wss://)
- Motivation:
	- Replace existing polling techniques (AJAX) used in modern websites
	- Provide a two-way communication without multiple HTTP connections
	- Enable new classes of application
- Other notable HTML5 features:
	- HTML5 Canvas Element For dynamic, scriptable 2D rendering

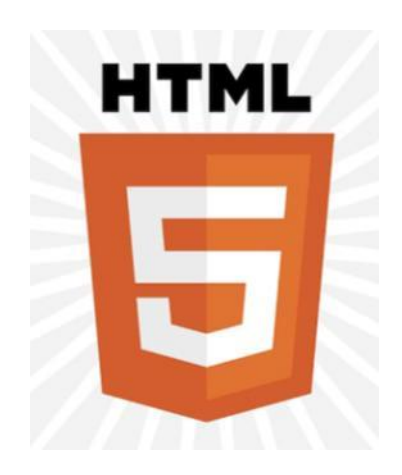

### Example Program : Web sockets

• An example program of how to send the current temperature as a web socket message to the mbed web socket server using the Sprint USB Modem can be found here

<http://mbed.org/users/chris/code/SprintUSBModemWebsocketTest-Temp/>

See the output here :

<http://sockets.mbed.org/demo/viewer>

Experiments :

– Trigger a web socket message using navigation switch

# Challenge : Web sockets

- The previous example was write-only ("wo") and sent data to the socket server
- Try making a connection that is read-only "ro"
	- To see how to receive web socket messages refer to : <http://mbed.org/users/donatien/code/SprintUSBModemWebsocketTest/>
	- Display received messages on the LCD, for examples see : <http://mbed.org/cookbook/mbed-application-board>
	- To send messages, use the "sender" <http://sockets.mbed.org/demo/sender>
- If you get stuck... But try to do it yourself first ! <http://mbed.org/users/chris/code/SprintUSBModemWebsocketTest-LCD-RO/>

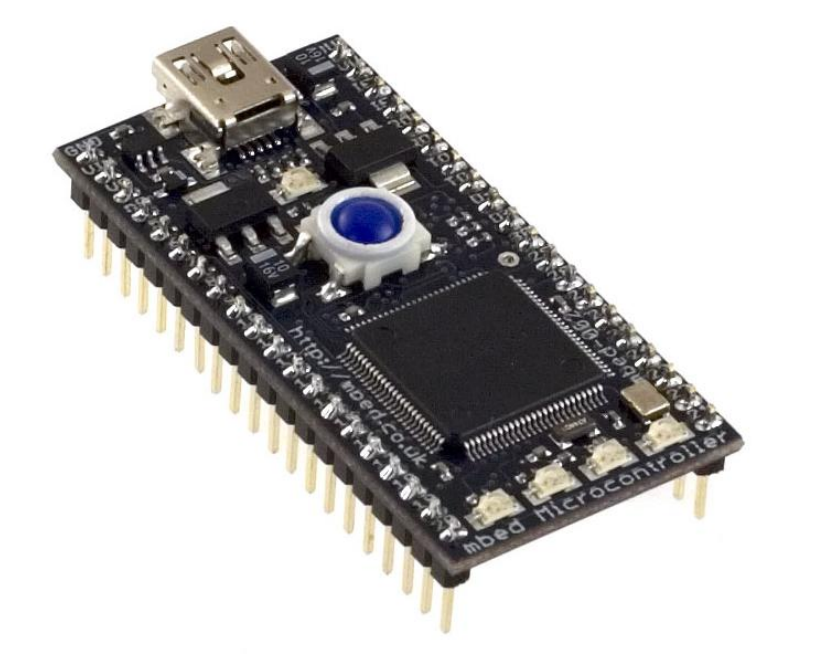

# mbed + Sprint Hello World

Summary

### Summary

- There is huge opportunity for microcontroller applications
	- A major barrier to adoption is simple experimentation
- mbed helps with getting started and rapid prototyping
	- Fast turnaround of experiments and prototyping new ideas
	- Try out new technology and new ideas
- Makes the technology very accessible
	- Demo showed a start to finish prototyping example
	- From getting a user started to enabling an application experiment
- Use at as a tool when you need to experiment!

# Summary

- A solution focused on prototyping has a broad appeal
- Engineers new to embedded applications
	- Enables experimentation and testing product ideas for the first time
	- Create designs where electronics and MCUs are not the focus
- Experienced engineers
	- Provides a way to be more productive in the proof-of-concept stages
	- Introduce 32 bit microcontroller technology to existing designs
- Marketing, distributors and application engineers
	- Provides a consistent platform for demonstration, evaluation, support
	- Make promotion of MCUs more effective and efficient

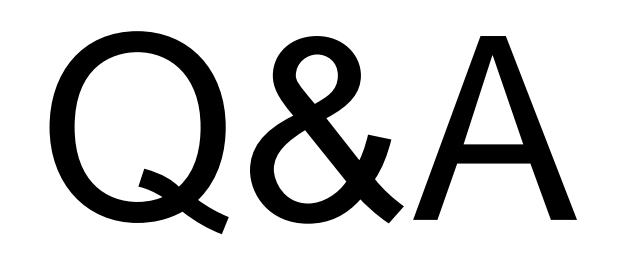